## Speaking made easy!

Sandrine Pac-Kenny @sandrinepk www.lcdsandrine.com

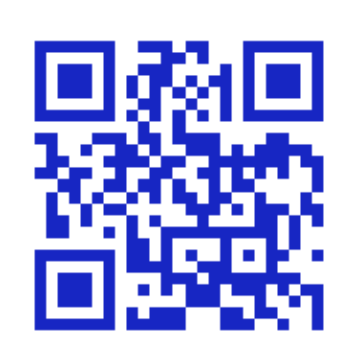

#### Context

- ò Language Teacher
- ò iPads for 3 years in school
- $\triangleleft$  Other classes 1 teacher iPad classes
- ò Implications due to move to iPad:
	- $\triangle$  Devices in the classroom and at home
	- $\triangleq$  Find apps which can replace Flash websites

## Today

- ò Apps and websites for oral work
- ò Apps I use in class
- $\triangleleft$  But also used by students at home
- $\triangle$  Explanation of apps and websites and how I use it in the language classroom and outside the classroom

#### Advice

- $\triangleleft$  Can be daunting to use many apps at once
- $\triangleleft$  Try one, master it and then try a second one
- $\triangle$  Share with other teachers including from other disciplines

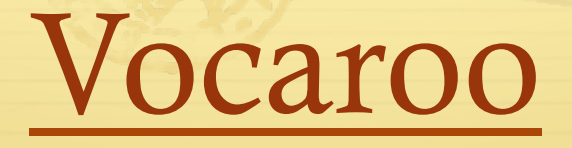

- ò Quick
- $\triangleleft$  Easy to use
- $\triangleleft$  Record and send
- ò Best used on a computer

#### Click record

RO

Vocaroo - The premier voice recording service.

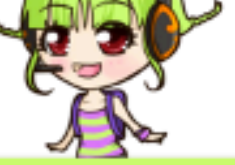

Or upload?

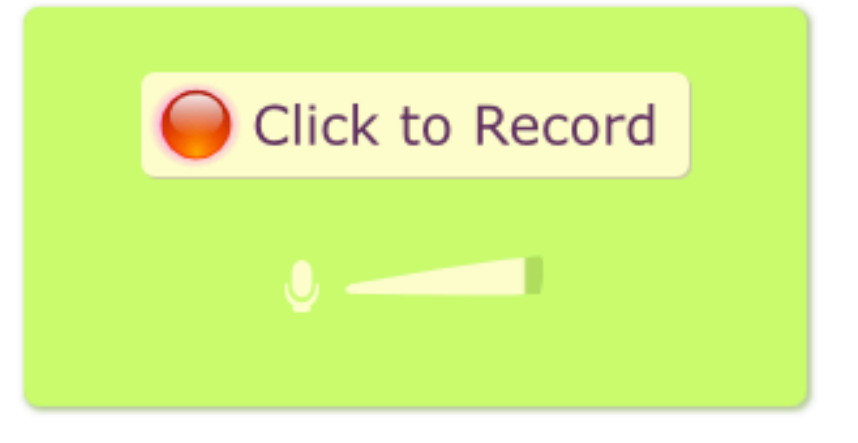

## Allow the microphone

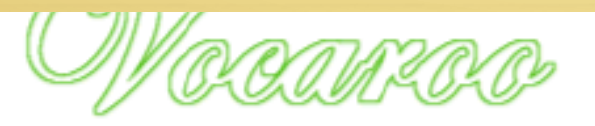

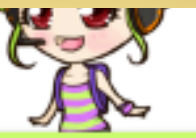

Vocaroo - The premier voice recording service.

Or upload?

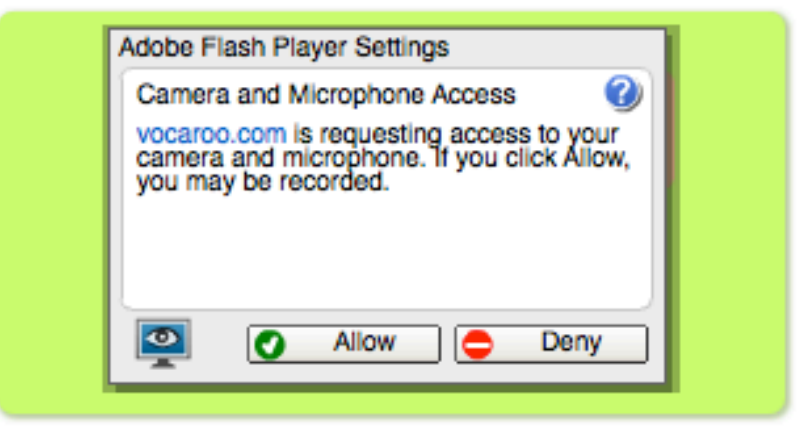

© 2007-2016 Vocaroo I Help I Info I Widgets I @vocaroo

## It s recording

かなる

Vocaroo - The premier voice recording service.

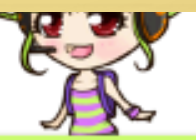

Or upload?

Click to Stop

@ 2007-2016 Vocaroo | Help | Info | Widgets | @vocaroo

# Ready to be saved, click SAVE

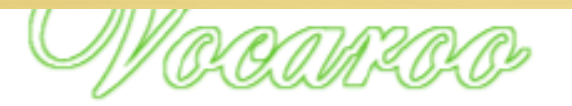

Vocaroo - The premier voice recording service.

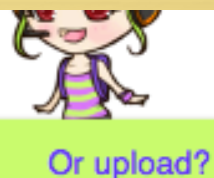

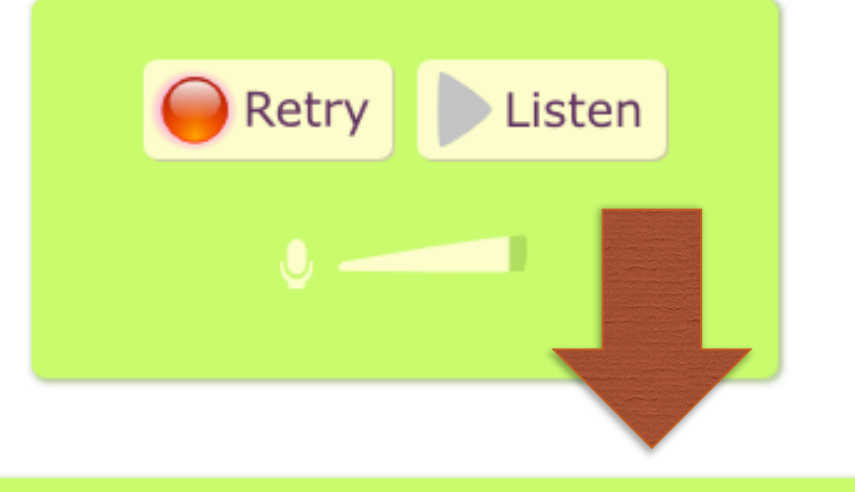

Happy with this recording? Click here to save  $\gg$ 

## Options to save

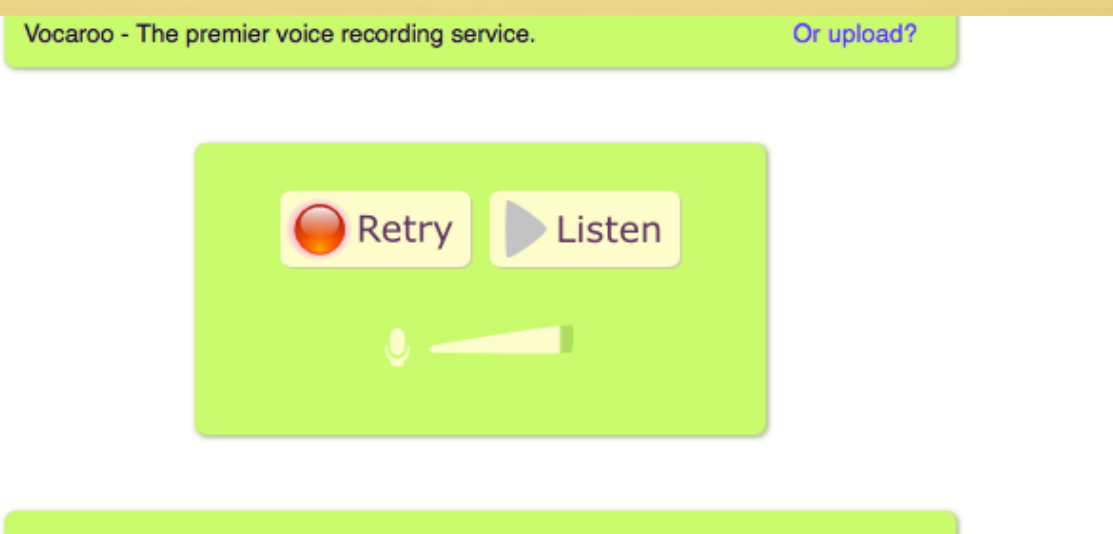

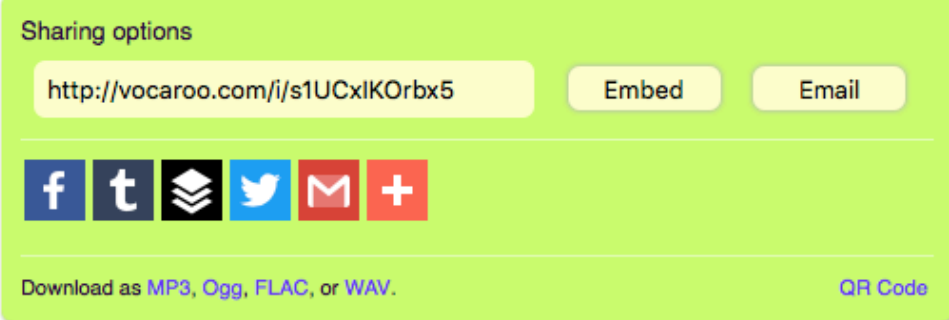

# Sharing

- $\triangle$  I copy the URL and send it to my students via edmodo
- ò You can also make a QR code with the URL (see QR codes later on).

## Voice Recorder Pro

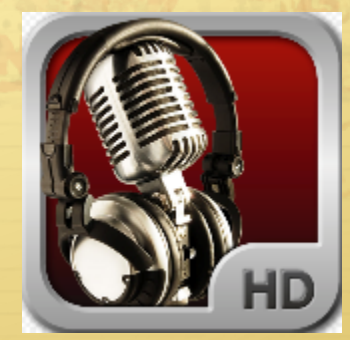

- **↑ Before: vocaroo and voki**
- ò Voice recorder pro
	- ò Record
	- ò Share
	- ò Annotate

#### Uses

- ↑ Record oral practice (one to one)
- ò Record dialogue (autonomy)
- ò Immediate recording of difficult word / expression / sound
- $\triangleleft$  Record dictations
- $\triangleleft$  Record text for homework
- $\triangleleft$  Ideal for student who will record exam or will have a reader
- $\triangleleft$  Use with other apps as next

# Recording screen

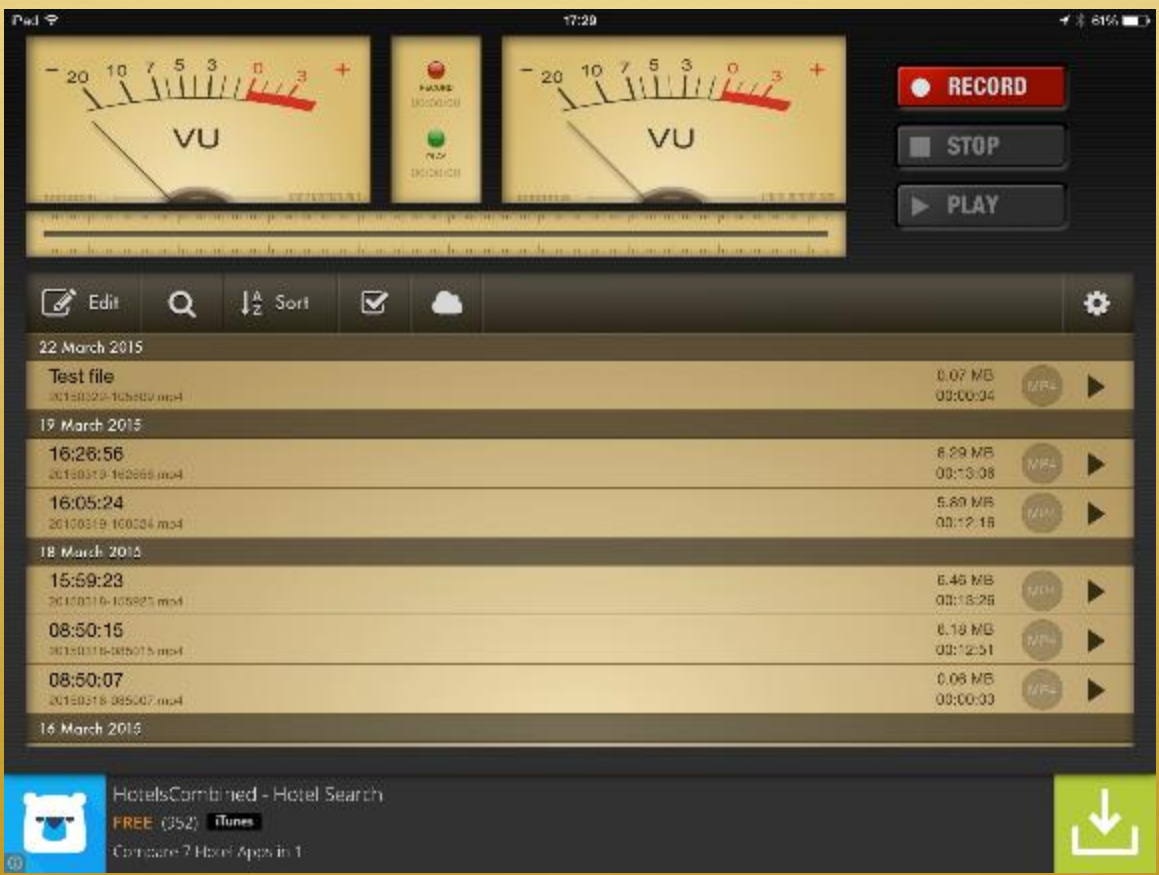

# Editing, sending…

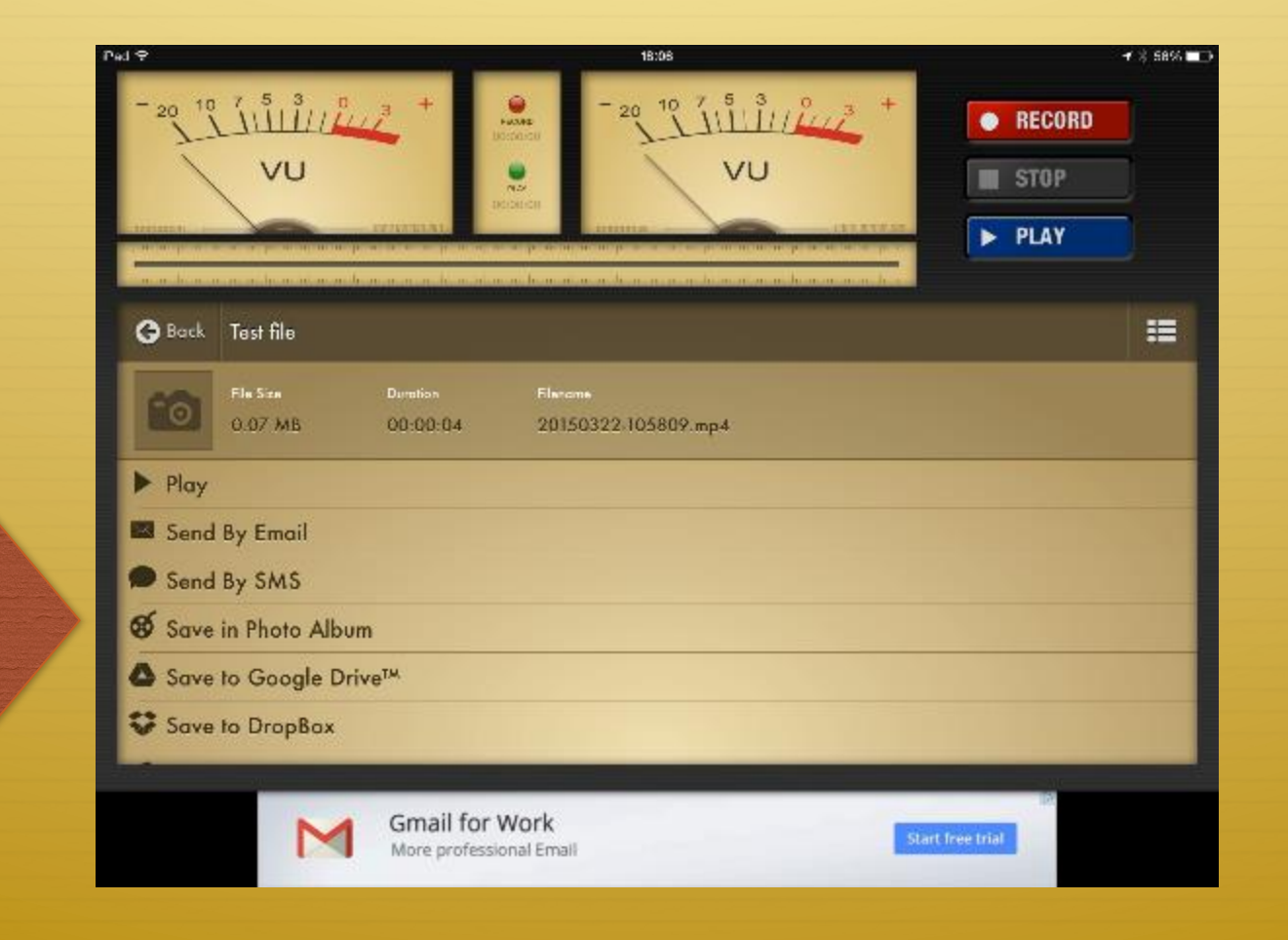

**Scroll** through the menu

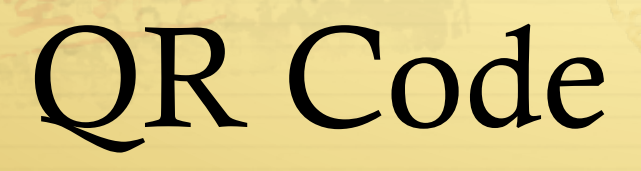

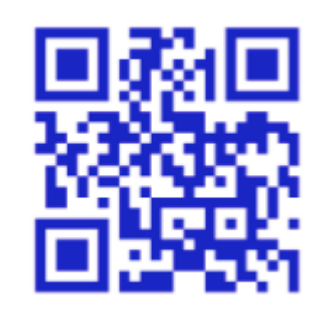

- $\triangleleft$  What's that ?
	- $\triangleq$  It is an image with a code in it
	- $\triangle$  You scan it and it gets you to the information encoded
	- $\triangleq$  It can be a website, a text, an audio file, a phone number…
	- $\triangle$  You can make them yourself

### Uses

#### ò Oral questions

- $\div$  Type oral question in QR voice
- $\triangleleft$  Display around room, corridors, study areas...
- $\triangleleft$  Students scan in no particular order:
	- $\triangleleft$  listen and answer on the spot
	- $\triangleleft$  Listen and note the question
- $\div$  Type a sample answer in QR voice
	- $\triangleleft$  Student must find what the question was
	- $\triangleleft$  Student must listen for key information
- $\triangleleft$  Developing an argument / making sentences
	- $\triangleleft$  Using QR voice, record the different parts
	- $\triangleleft$  Use walls of classroom to display
	- $\triangle$  Students listen, piece it together and go and tell you / a partner (make many and have a story)
	- $\triangleleft$  Get students to make the QR codes with their stories
	- $\triangle$  Students listen to story and record the story
	- $\triangleleft$  Play both and analyse the differences
- $\triangleleft$  Tell me a story
	- ò Using either type of QR code
	- $\triangleleft$  Make up clues for story (weather; location; incident; verbs, time expressions…)
	- $\triangleleft$  Students go, scan, make a story and record it on voice recorder pro
- $\triangleleft$  Talking mini books
	- $\triangleleft$  Make QR voice of the vocabulary (print on one sheet)
	- $\triangleleft$  Also sheet of written version
	- $\triangleleft$  Match sound to written version, stick in mini books and draw illustration
	- $\triangle$  For revision, they make the recording and make their own books
	- $\triangleleft$  Oral book

# QR code makers

#### $\triangleleft$  The two I use

#### **↑ QR voice**

Following our technical problem yesterday, I did a bit of research it it looks like the QR Voice is not supported anymore.  $\odot$  See alternative on next slide. Not all is lost! ;-)

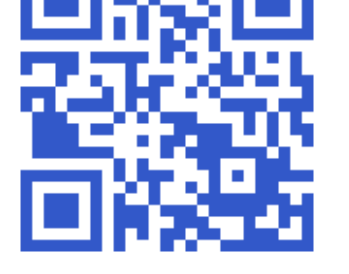

#### ò Qrstuff.com

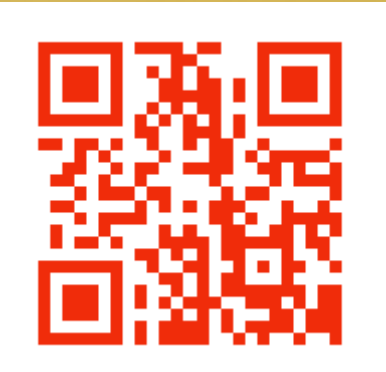

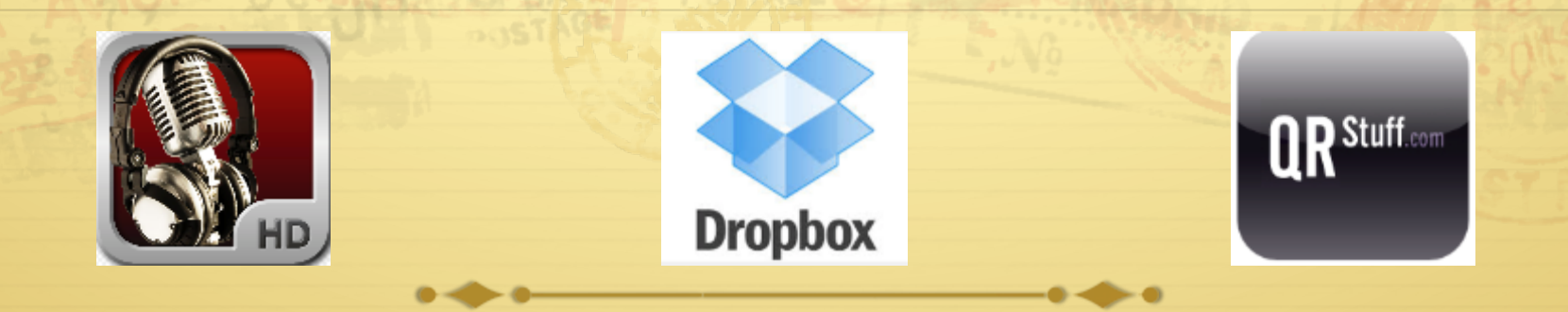

- ò Making your own audio QR code
	- $\triangleleft$  QR voice has a limited number of characters
	- $\triangleleft$  Using the Voice recorder pro record
	- $\triangleleft$  Save to dropbox
	- $\triangleleft$  Open dropbox., go to the folder applications
	- $\triangle$  Select the audio file and click share
	- ↑ Copy the URL into the QR Code maker

# QR Code reader

♦ Many free ones

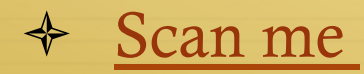

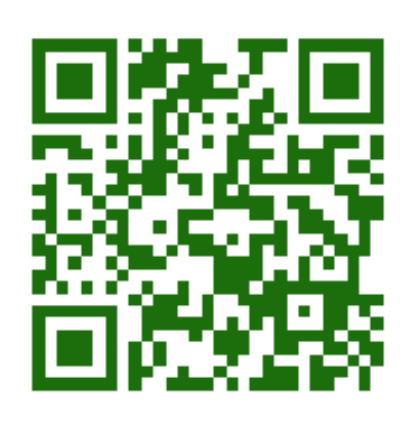

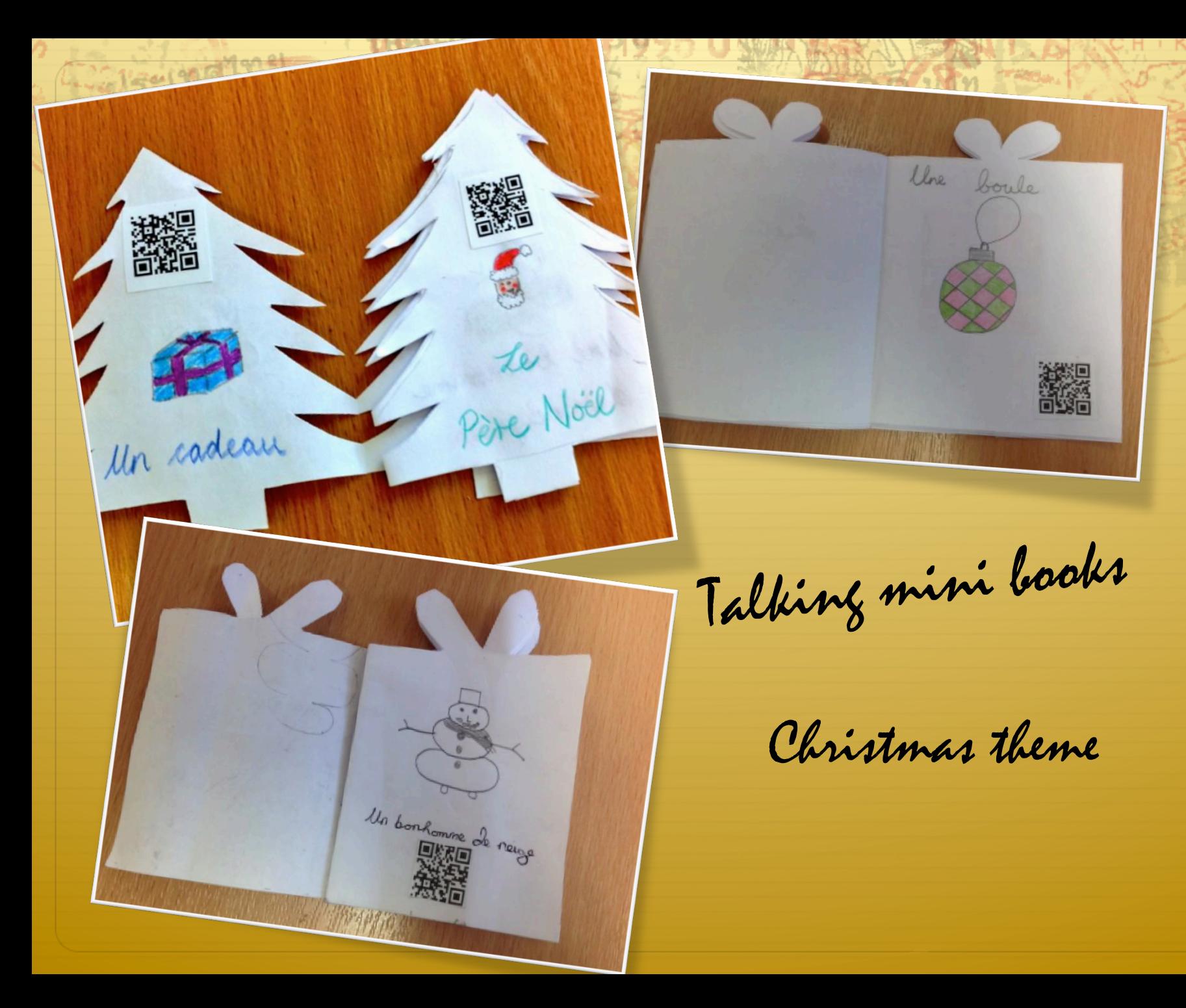

# Notability

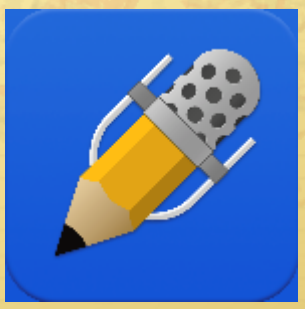

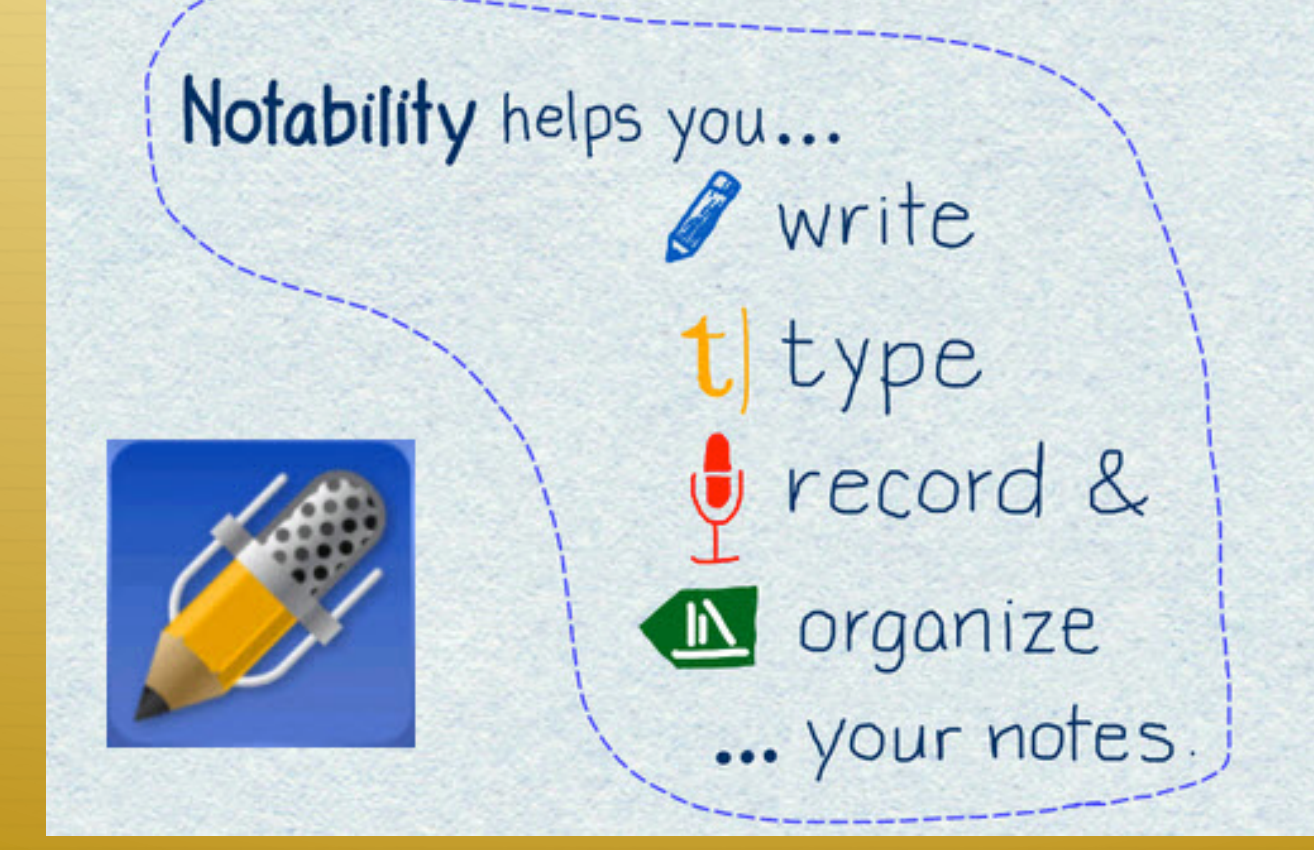

#### Uses

- $\triangleleft$  Audio copy of all vocabulary
- ò Also, if texts typed out, you can record
- $\triangleleft$  Good for practising specific sounds record sound and words with it
- $\triangle$  Plus
	- $\triangle$  Can be sent to absent students with the audio file

Note: it is a paid app

your dividers in your big folder. My students have a list of their subjects.

These are like

## Create dividers

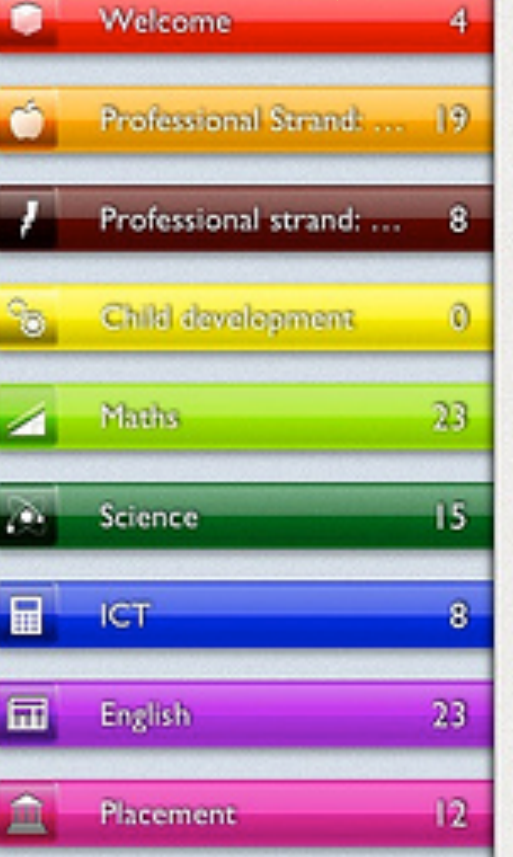

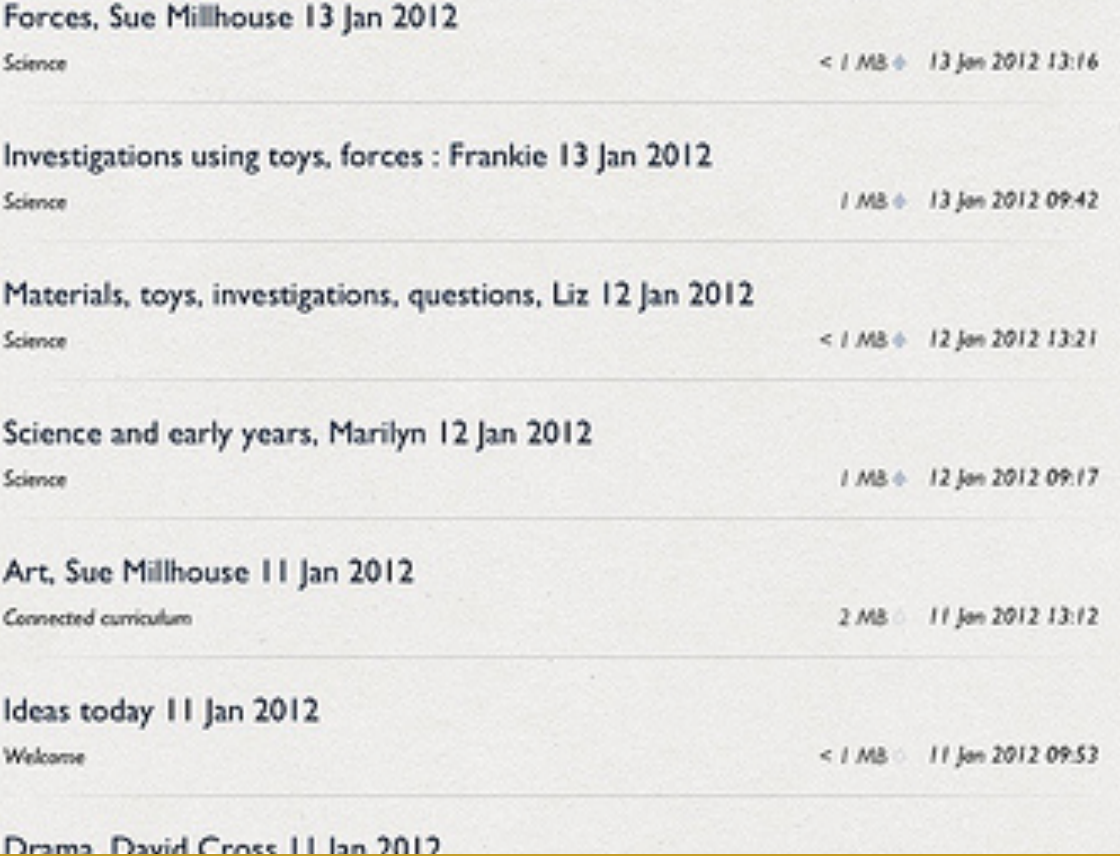

Subjects – students write the theme headings like: pastimes; family …

# Create subjects

 $Q \times I$ ఆ ٠ Edit Math All Notes 257 Syllabus Jul 12, 2013, 4:38 PM **Unfied Notes** Determination by integration 78 26 Jul 12, 2013, 4:38 PM 米泡 ▼ School Math. lor lay. Distributed loads on beams 語 Jul 12, 2013, 4:34 PM Science  $n -$ Determining centroids **Classic Rigard** Jul 12, 2013, 3:27 PM  $\frac{1000}{25}$ English To the Direct integration  $24$ History Jul 12, 2013, 3:26 PM  $m_{\rm H}$  $\blacktriangledown$  Work Concept quiz - moment of force  $\frac{1}{2}$ Jul 12, 2013, 3:23 PM Clients Principle of transmissibility Meeting minutes Jul 12, 2013, 3:22 PM  $16 - 1$ **Line** To-dos 6  $\sim$ Centroids and common shapes  $\frac{1}{2} \sum_{i=1}^n \frac{1}{2} \sum_{i=1}^n \frac{1}{2} \sum_{i=1}^n \frac{1}{2} \sum_{i=1}^n \frac{1}{2} \sum_{i=1}^n \frac{1}{2} \sum_{i=1}^n \frac{1}{2} \sum_{i=1}^n \frac{1}{2} \sum_{i=1}^n \frac{1}{2} \sum_{i=1}^n \frac{1}{2} \sum_{i=1}^n \frac{1}{2} \sum_{i=1}^n \frac{1}{2} \sum_{i=1}^n \frac{1}{2} \sum_{i=1}^n \frac{1}{2} \sum_{i=$ Jul 12, 2013, 3:20 PM 独立 Projects **Real Property** Distributed Forces Centroids and Centers  $\frac{1}{2}$ Jul 12, 2013, 3:19 PM • Home  $\triangleright$  On the go Sa. Centroid density A. Jul 12, 2013, 3:19 PM 麻甲  $\triangleright$  Travel 8 Planar areas **Diet** in Jul 12, 2013, 3:18 PM 2010/12/10 **A. (2., 1944** Moment of a Force  $\mathscr G$  NOTABILITY O ?  $\mathbf{\Theta}$ Jul 12, 2013, 3:04 PM

#### Create pages

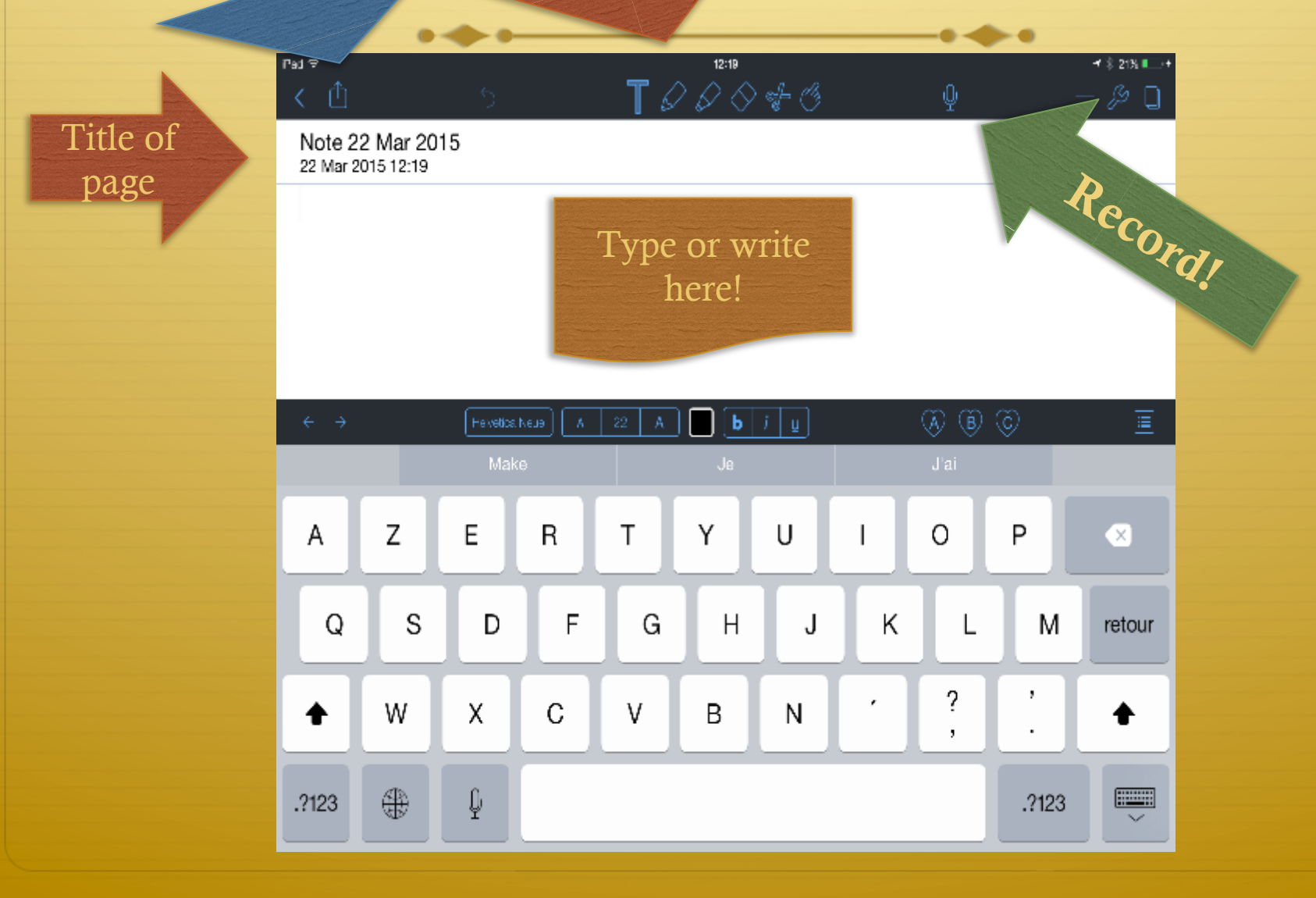

Options

SHARE

to write;

type….

#### More information

ò See my colleague's Tina Killackey's presentation on Notability.

### Make dice lite

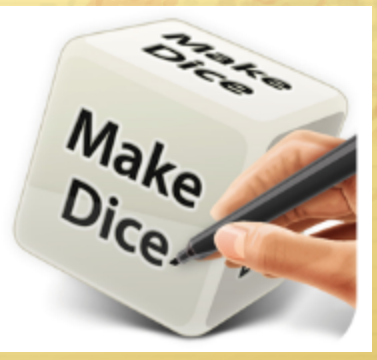

- ò Story cube idea
- $\triangleleft$  Interactive
- $\triangleleft$  Creative and engaging
- $\triangleleft$  Great for differentiation

### Uses

- ♦ Practice oral questions
- ò Make stories / creative writing
- ò Games

#### What it looks like…

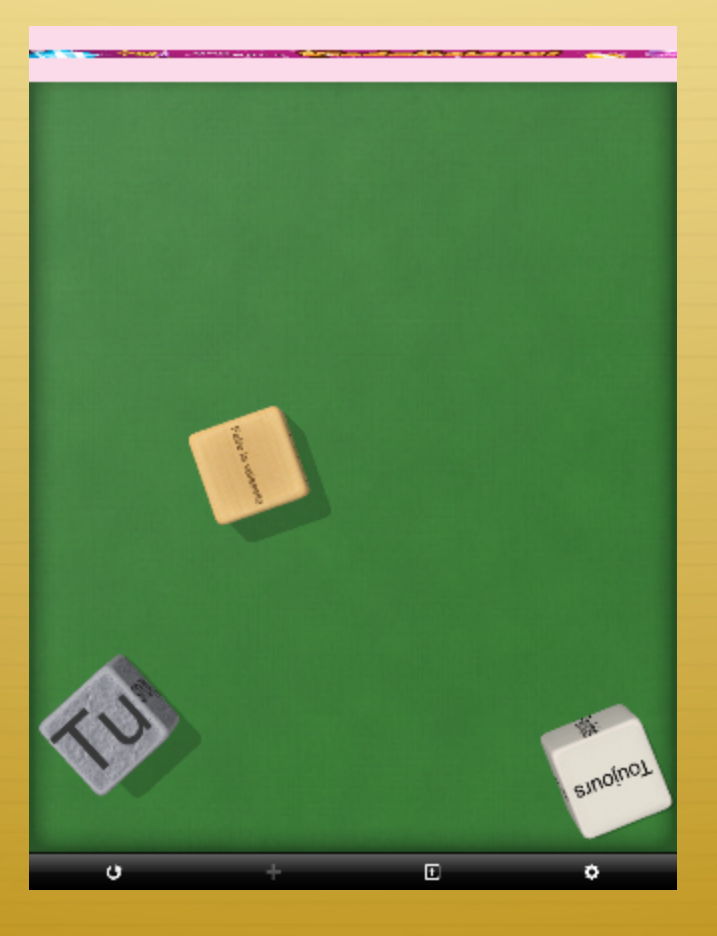

# Click settings, then dice list

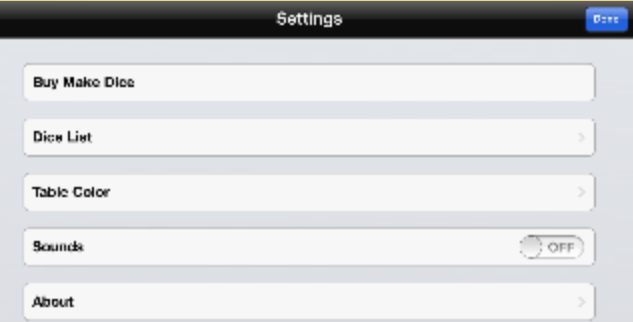

## Add new dice

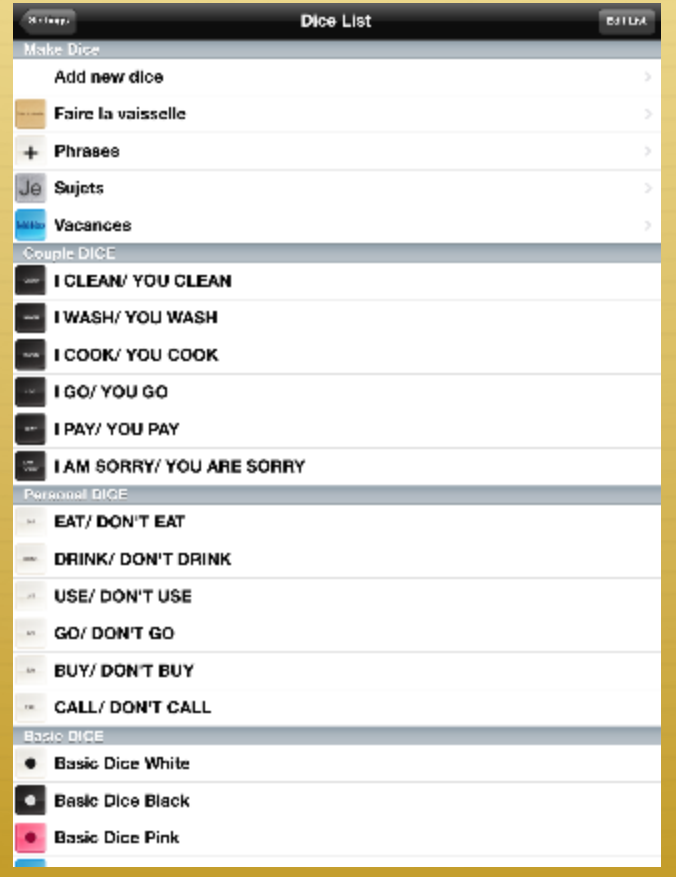

## Add title & text on each tile

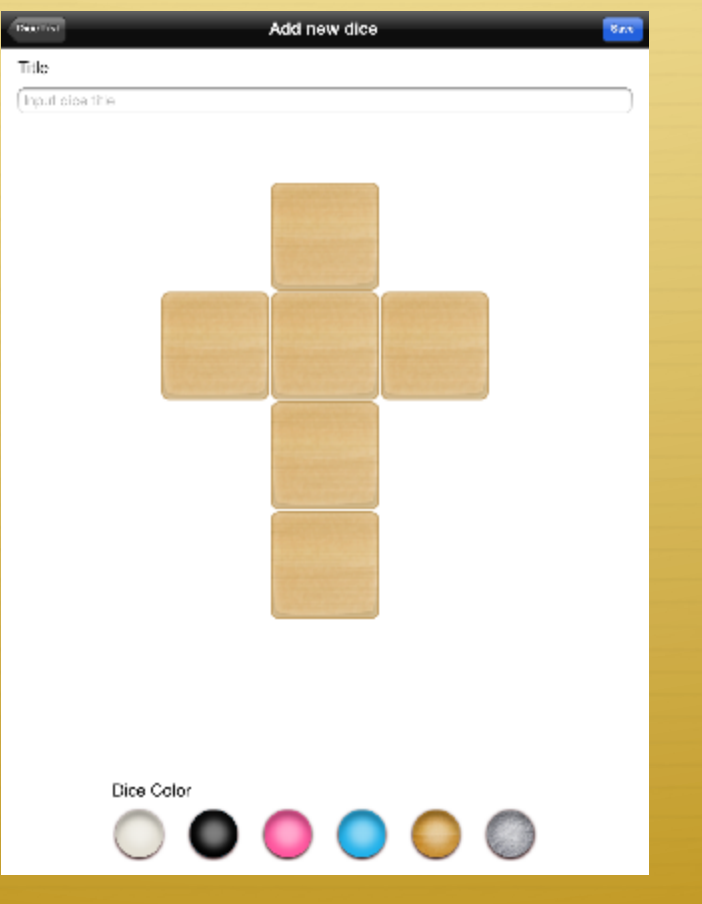

## Finished dice

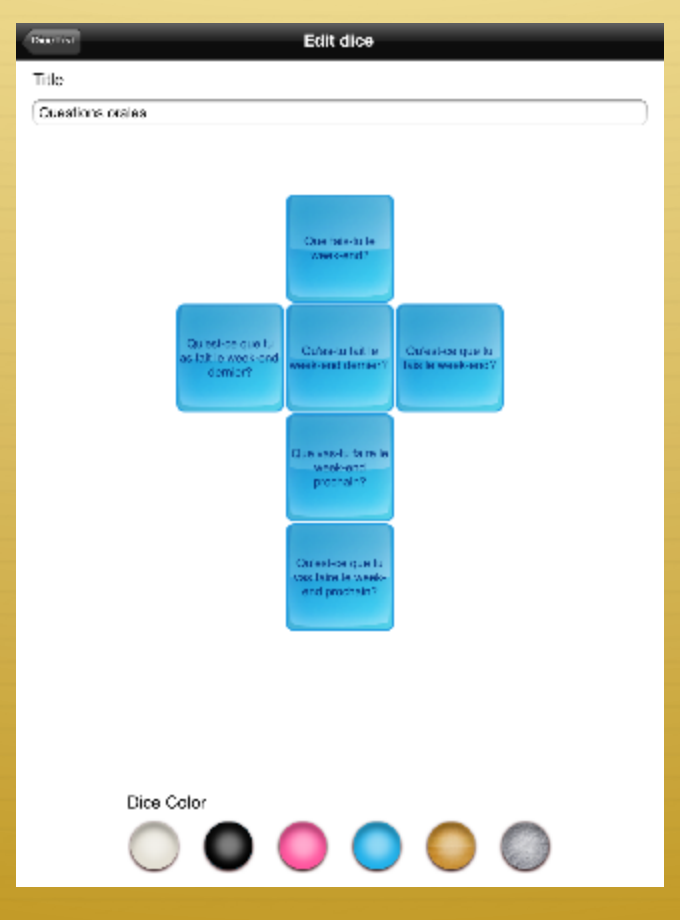

## To change dice around

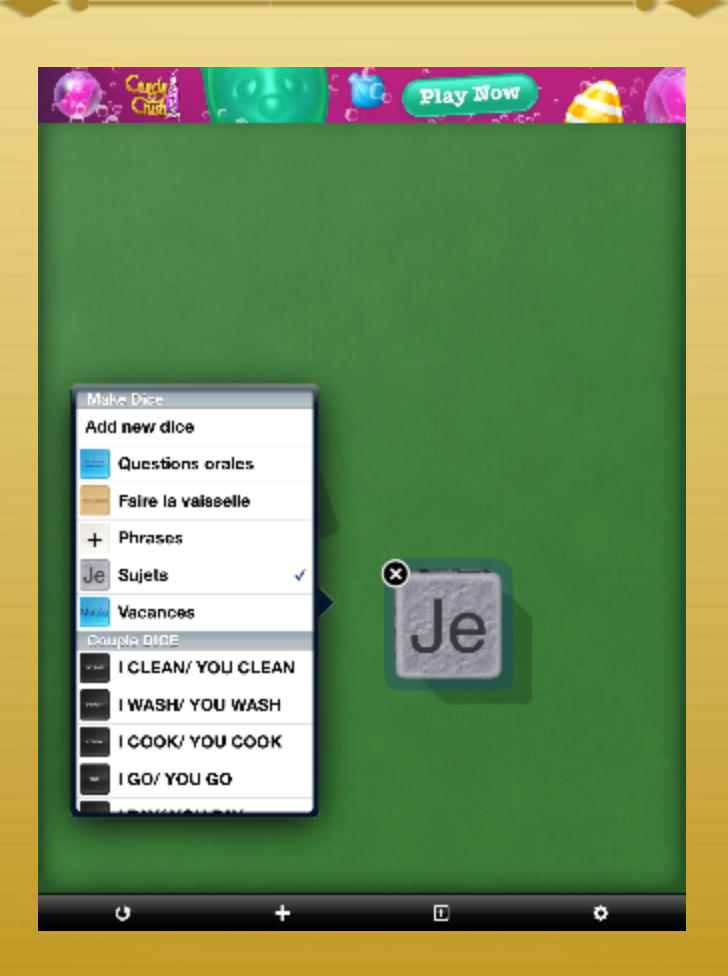

## Decide now

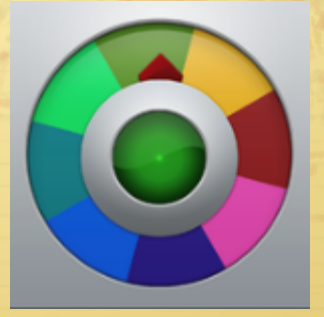

- ò A random picker
- $\triangle$  Easy set up
- $\triangleq$  Set up lists (can't share with other users  $\odot$ )
- $\triangleleft$  Classlists to pick speakers
- ò Use it for oral practice
	- ò Topics
	- ò Questions (not too long)
	- **Keywords**

## iPadio

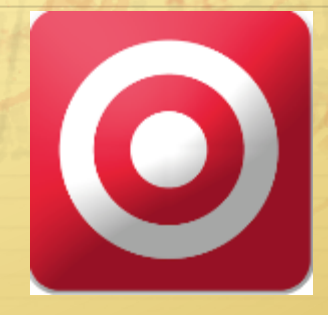

- $\triangleleft$  It is a recording facility (1 hour long)
- $\triangleleft$  It stores it by uploading
- ò Series of recordings

#### Uses

- ò Make a series of recordings
- ò Ideal for portfolio
- ò Ideal for collecting oral answers (esp. over several years)

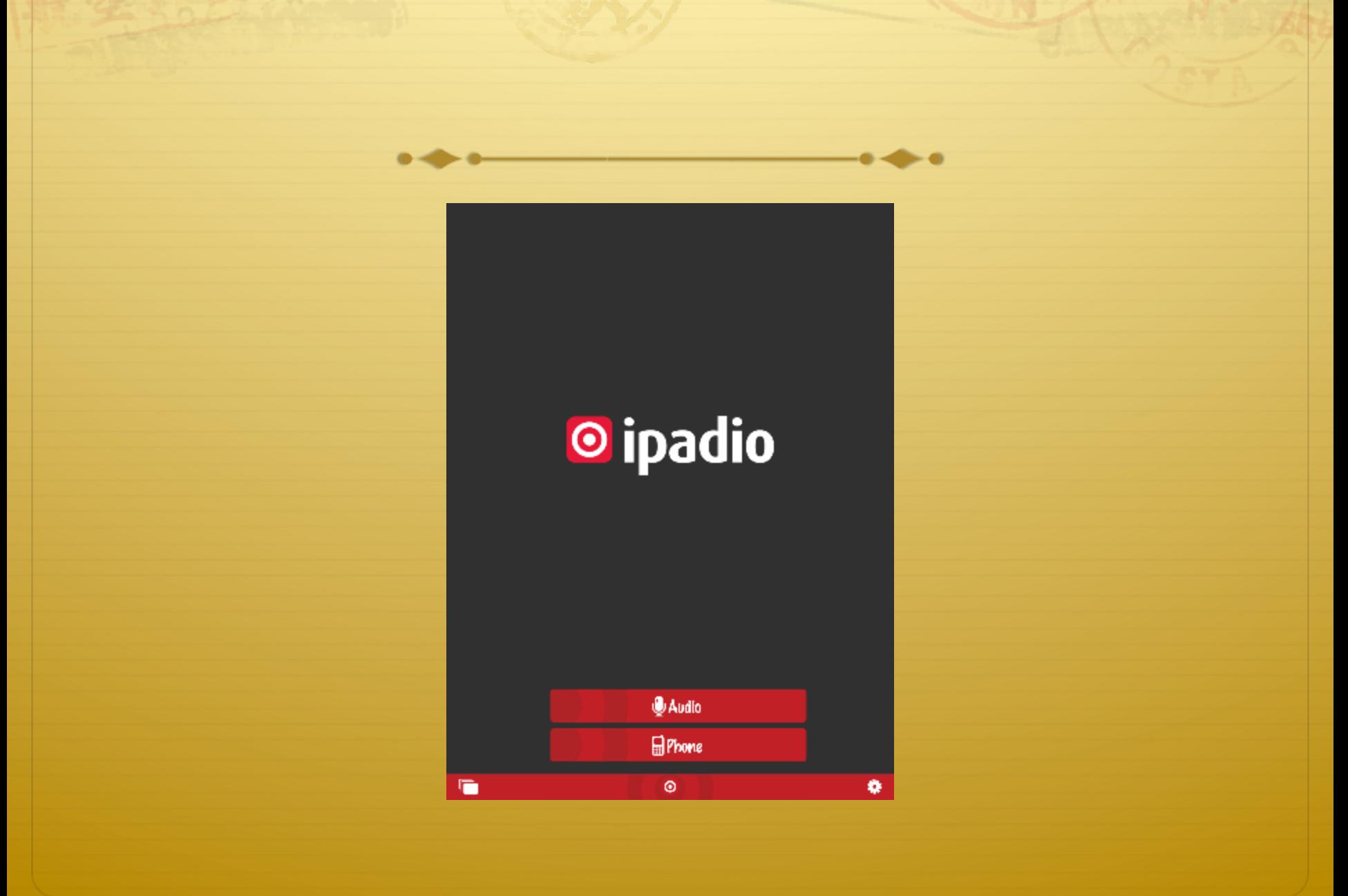

I UTT DOSTA

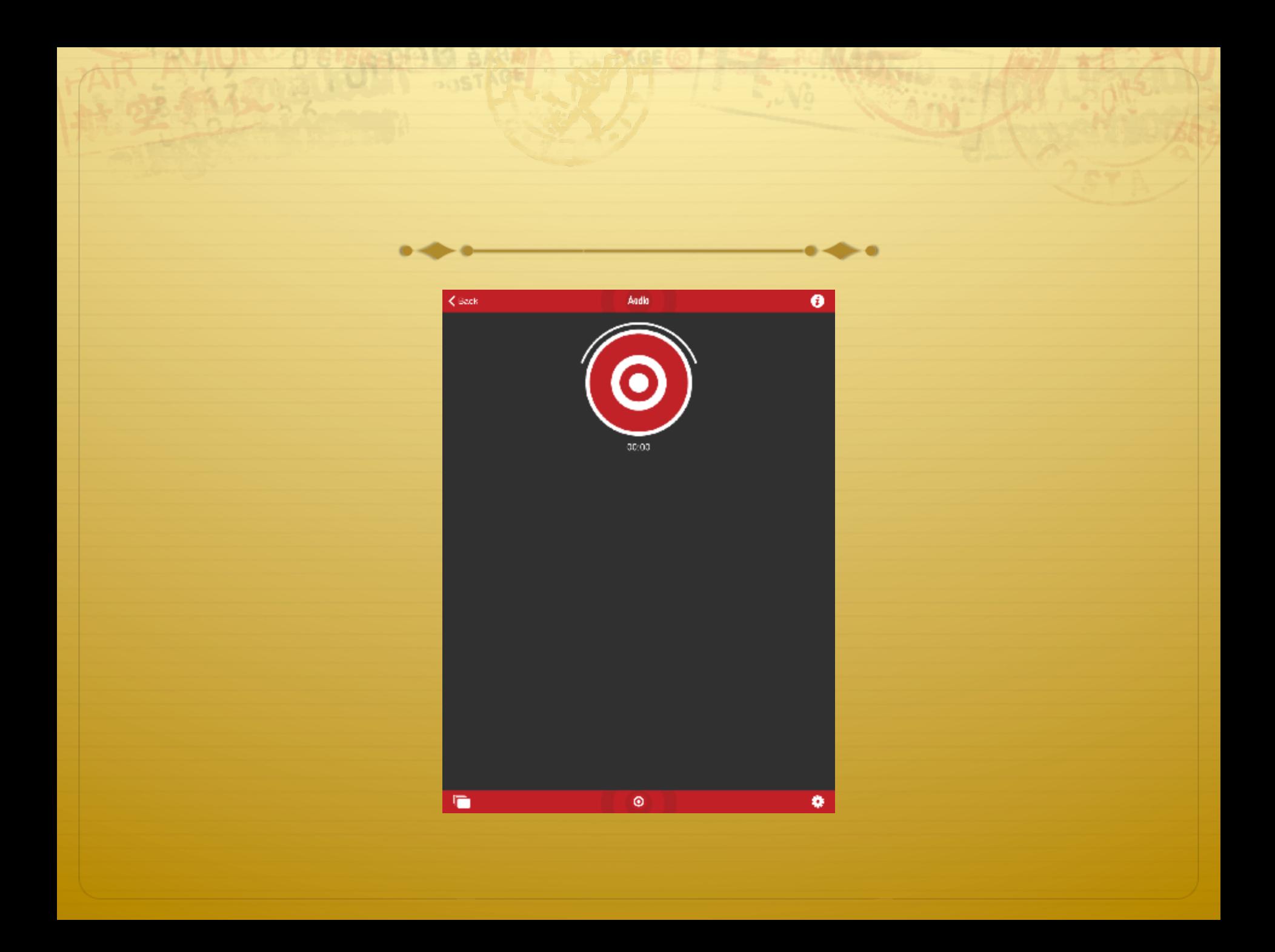

#### Conclusion

- $\triangle$  Apps evolve all the times
- ò Think what do I want to do
- $\triangleleft$  Ask twitter (I am @sandrinepk)
- $\div$  Try the difference suggestions
- $\div$  For me, if it takes more than 3 steps, not worth it!

#### A WISE MAN CAN LEARN MORE FROM A FOOLISH QUESTION THAN A FOOL **CAN LEARN FROM A WISE ANSWER.**

**ⓒ** Lifehack

## www.lcdsandrine.com

ARCHITECTURE